# Solution-IV<sup>TM</sup> Reprographics Contract Maintenance

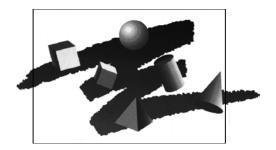

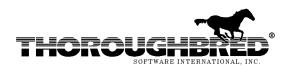

285 Davidson Ave., Suite 302 • Somerset, NJ 08873-4153 Telephone: 732-560-1377 • Outside NJ 800-524-0430 • Fax: 732-560-1594

Internet address: http://www.tbred.com

Published by: Thoroughbred Software International, Inc. 285 Davidson Ave., Suite 302 Somerset, New Jersey 08873-4153

Copyright © 2010 by Thoroughbred Software International, Inc.

All rights reserved. No part of the contents of this document may be reproduced or transmitted in any form or by any means without the written permission of the publisher.

The Thoroughbred logo, Swash logo, and Solution-IV Accounting logo, THOROUGHBRED, IDOL, OPEN WORKSHOP, and VIP VISUAL IMAGE PRESENTATION are registered trademarks of Thoroughbred Software International, Inc.

Thoroughbred *Basic*, Thoroughbred Environment, OPENworkshop, IDOL-IV, Inquire-IV, Dictionary-IV, Script-IV, Report-IV, Query-IV, Source-IV, TS Network DataServer, TS ODBC DataServer, TS ODBC R/W DataServer, TS ORACLE DataServer, VIP (*Visual Image Presentation*), VIP for Dictionary-IV, VIP4, GWW, Gateway for Windows<sub>TM</sub>, TS ChartServer, TS ReportServer, TS WebServer, TbredComm, WorkStation Manager, Solution-IV, Solution-IV Reprographics, TS/Xpress, and DataSafeGuard are trademarks of Thoroughbred Software International, Inc.

MS-DOS, Xenix, Windows, Microsoft Windows 98, Windows 2000, NT, and XP, Windows 2003 Server and TS DataServer for MS SQL Server are trademarks of Microsoft Corp. IBM, IBM PC, OS/2, PS/2, and PC-DOS are trademarks of International Business Machines Corp.

DEC, OPEN VMS, and ULTRIX are trademarks of Digital Equipment Corp.

UNIX is a trademark licensed exclusively through X/Open Company

LTD.Novell is a registered trademark of Novell, Inc.

Oracle is a registered trademark of Oracle Systems Corporation

InstallShield is a registered trademark of Stirling Technologies, Inc.

Other names, products and services mentioned are the trademarks or registered trademarks of their respective vendors or organizations.

## **Contract Maintenance (Special Pricing)**

For help with any option or field please refer to the Accounts Receivable Manual or press **F6** on your keyboard.

Both steps begin from the Solution-IV Main Menu where you select **Order Processing**.

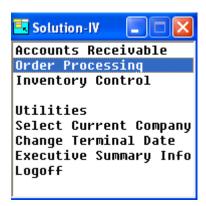

## **Contract Maintenance**

The Cash Receipts program is used to record payments against customer balances. Prepayments are also entered here along with matching credit memos and debit memos to outstanding invoices.

From the Order Processing Main Menu, select **Code File Maintenance Menu**.

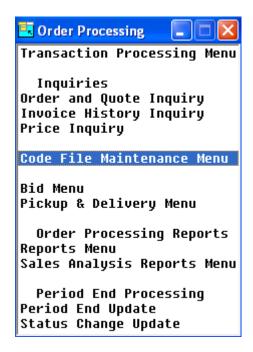

From Code File Maintenance Menu, select **Contract Maintenance**.

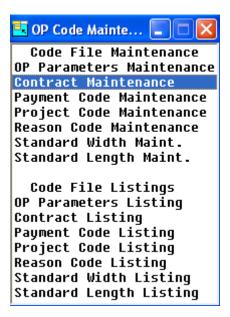

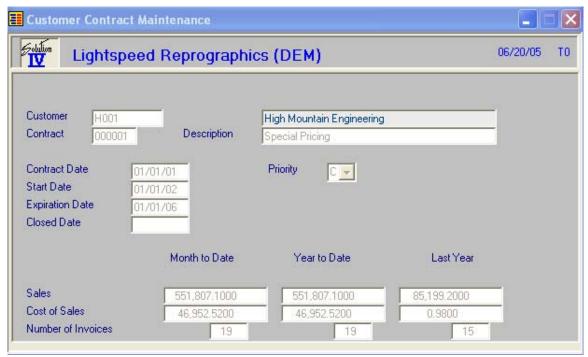

#### Customer

Press F2 to lookup by Customer or existing Contracts.

## Contract

Enter up to 6 alphanumeric characters, use "000001".

## **Description**

Enter up to 35 alphanumeric characters to describe the customer contract.

## **Contract Date**

Enter the contract date or the date on which this contract was made with this customer. If unknown just leave blank.

## **Start Date**

Enter the date on which this contract takes effect.

## **End Date**

Enter the date on which this contract expires.

## **Close Date**

Enter the date on which this contract has been closed.

## **Priority**

Enter the priority of this customer contract as it relates to special sales promotions from the following list:

- **C** Customer contract price takes priority.
- L The lesser of the contract price and special promotion takes priority.
- **S** Special sales promotion price takes priority.

The system displays:

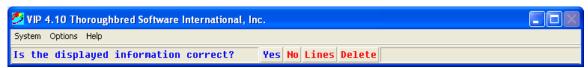

#### Select Yes.

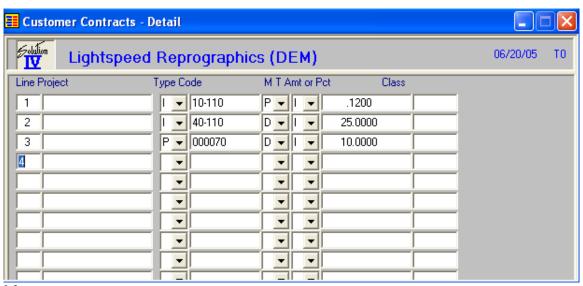

#### Line

If the line exists, pressing Enter allows you to modify it.

If the line is blank, pressing Enter will add a line.

## **Project**

The project code is a file verified code that may be used in order entry.

## **Type**

Enter the type of code that the line of the contract will be compared to.

- I Item code.
- **P** Product code.
- C Item Price Class.
- **N** No code compare.

## Code

Enter the item code, product code or item price class depending on the code type that you have selected. If this field is left blank, all codes of the selected type will be considered a match.

## M

Enter the method of calculating the price for this contract from the following list:

- A Discount amount off regular price
- **C** Markup percentage over cost
- **D** Discount percentage off regular price
- M Markup amount over cost
- O Override item price class

## T

If Method is set to discount base price on the following:

- I Price is off item list price.
- **Q** Price is off quantity price break.

## Amt or Pct

Based on the contract method for this contract, enter either the actual price, the discount amount, cost markup amount, discount percentage, or cost markup percentage.

## Class

Enter the item price class which applies to this contract if the contract method is 'O'. Press **F4**, the system displays:

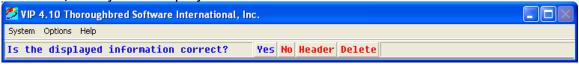

Select Yes.